# **Hinweise zur Erstellung einer .csv-Datei mit Tierdaten**

– zur Unterstützung der ANDI-Antragstellung für Mutterschafe und -ziegen –

## **1. Excel öffnen**

Öffnen Sie Excel und erstellen Sie eine neue Arbeitsmappe. Sie können CSV-Dateien auch mit anderen Programmen erstellen. Diese Anleitung wird die Erstellung mit Hilfe von Excel erläutern.

# **2. Ausfüllen der Datei**

Schreiben Sie in die erste Zeile die folgenden Tabellenüberschriften:

Ohrmarke Detriebsstätte DOhrmarkenersatz Densionsbetrieb D Ohrmarke DE010411111111 276032222222222 276034444444444 Betriebsstätte 276010312345678 276023333333333 276010298765432 276039876543210 276010298765435 Ohrmarkenersatz DE0104222222222 276032222222222 276035555555555 DE010433333333 Pensionsbetrieb

 *Achten Sie darauf, dass die Reihenfolge der Überschriften genau der Vorgabe entspricht. Abweichungen können dazu führen, dass die Datei nicht verwendet werden kann.*

## Bitte beachten Sie folgende Eingabehinweise:

# **Feld: "Ohrmarke" -** Pflichtangabe!

- $\checkmark$  Format akzeptiert:
	- DE oder 276 (für Deutschland)
		- + 01 (für den Typ des Tieres = Schafe/Ziegen)
		- + 01-16 (für das Bundesland)
		- + 8 Ziffern
	- Beispiel: DE010312345678 oder 276010312345678

#### **Feld: "Betriebsstätte" -** Pflichtangabe!

 $\checkmark$  Format akzeptiert:

- 276 (für Deutschland)
	- + 01-16 (für das Bundesland)
	- + 10 Ziffern
- Beispiel: 276031234567890

#### **Feld "Ohrmarkenersatz"**

Pflichtangabe, wenn Sie Ihrem Tier eine neue Ersatzohrmarke einsetzen.

 $\checkmark$  Format siehe Feld "Ohrmarke"

#### **Feld** "Pensionsbetrieb"

Pflichtangabe, wenn Ihr Tier an einem anderen Betrieb zur Pension abgegeben ist. Benötigt wird die 15 stellige Registriernummer.

 $\checkmark$  Format siehe Feld "Betriebsstätte"

Nicht akzeptiert:

- Leerzeichen
- Umlaute
- Andere Zeichen (Sonderzeichen)

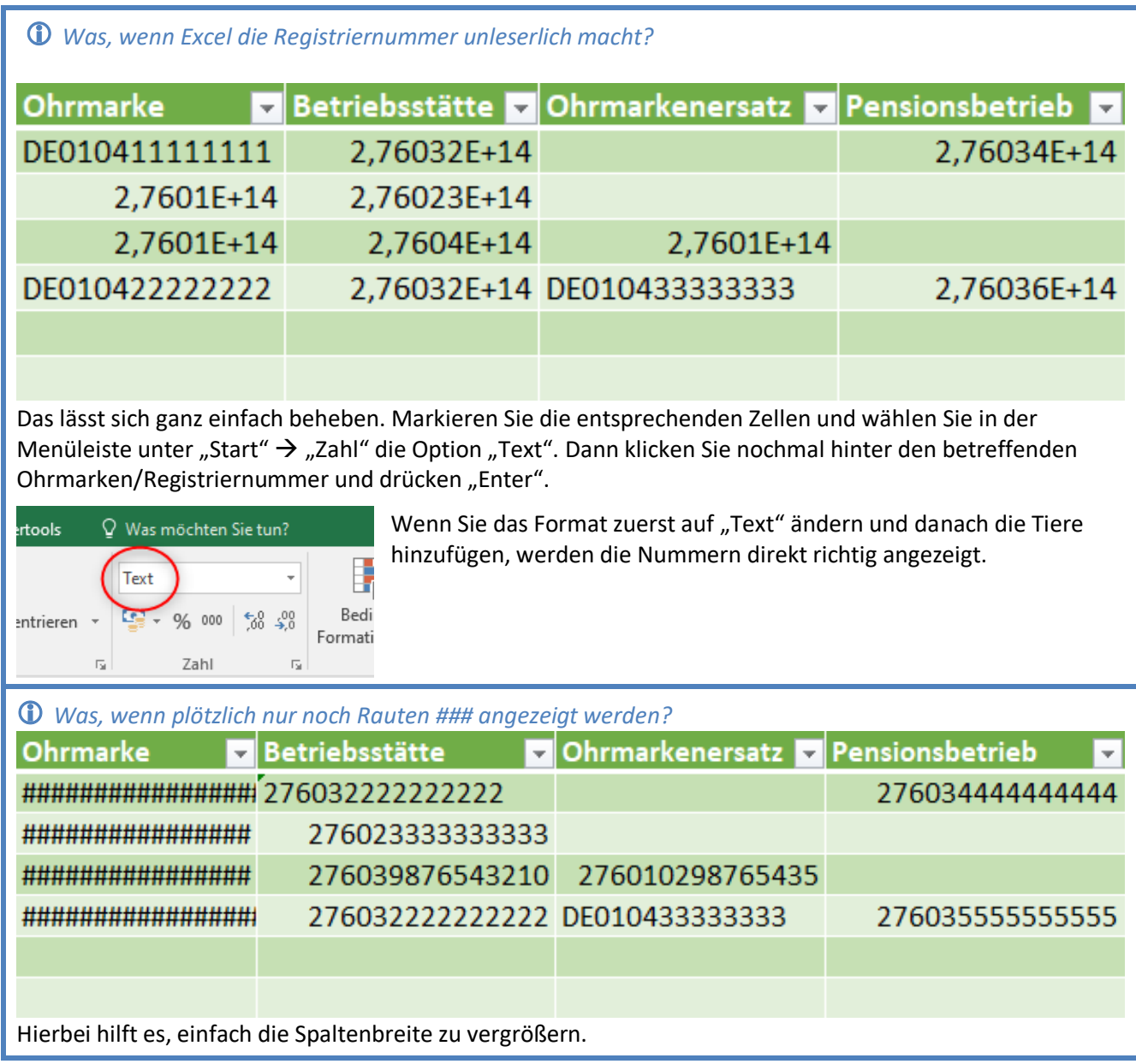

Nun muss die Datei noch im passenden Format (.csv) abgespeichert werden.

# **3. Abspeichern als .csv Datei**

 *Solange sie noch an Ihrer Datei arbeiten, empfiehlt es sich, diese als .xls- oder .xlsx abzuspeichern. Das Abspeichern als .csv-Datei empfehlen wir erst unmittelbar vor dem Hochladen in ANDI, da dadurch Formatierungen verloren gehen und die Inhalte dann weniger übersichtlich sind.*

Für das Abspeichern als csv-Datei können Sie einfach unter "Speichern unter" gehen und dort im Speicherdialog den Dateityp "CSV (Trennzeichen-getrennt)" auswählen. Legen Sie dann noch Dateiname und Speicherort fest und Sie können eine csv-Datei erzeugen.

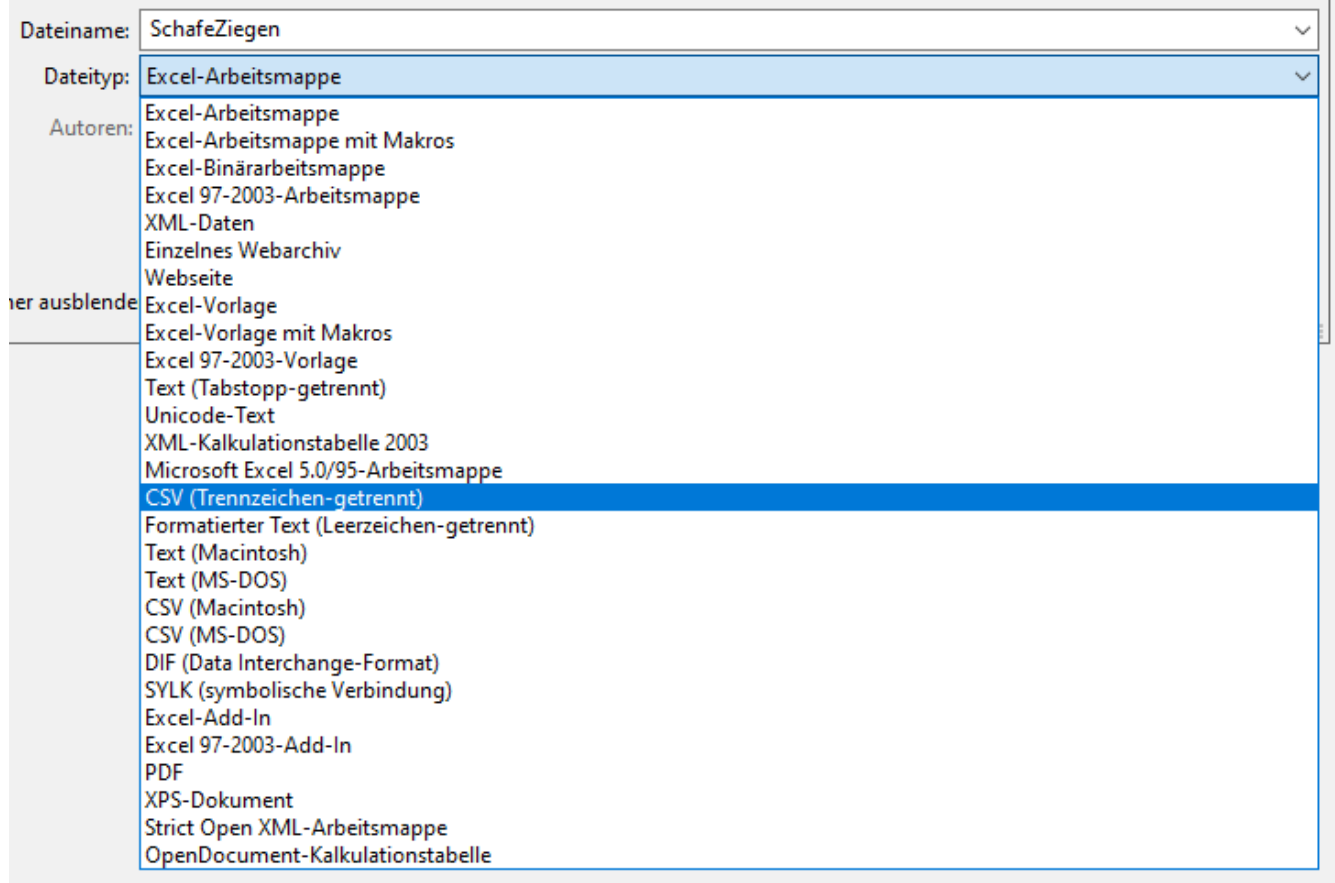

Die dann folgende Fehlermeldung können Sie mit "Ja" bestätigen.

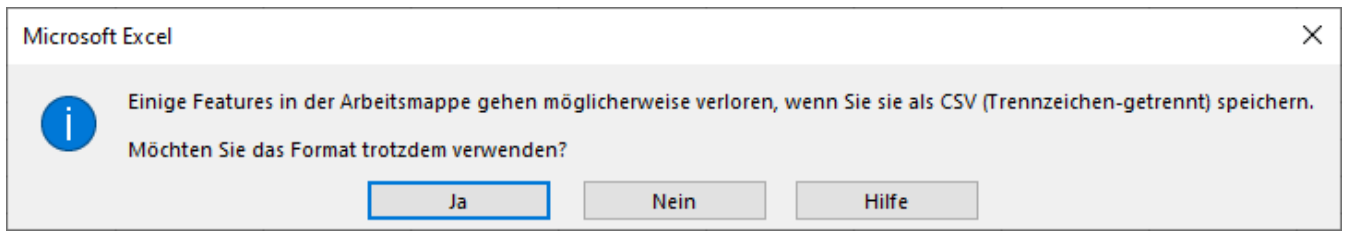

Nun haben Sie eine csv-Datei mit ihren Ohrmarkennummern, die Sie in ANDI hochladen können.

#### **Option 2: Daten von einem Auslesegerät vorhanden**

Sofern Sie Ohrmarkennummern über ein digitales Auslesegerät erfasst haben, liegt Ihnen möglicherweise eine Datei mit den Nummern schon im csv-Format vor. Bitte prüfen Sie diese unbedingt auf die zuvor beschriebenen Anforderungen. Möglicherweise sind kleine Abänderung notwendig, damit ANDI Daten verarbeiten kann

Für die Änderung bietet sich die Funktion "Suchen und ersetzen" in Excel an.

## **WICHTIG:**

Es muss darauf geachtet werden, dass spätestens beim Antrag nur die Tiere in der Liste belassen werden, die auch die Fördervoraussetzungen erfüllen.

- Zum Stichtag 01.01. des Antragsjahres mind. 10 Monate alt gewesen
- Nur weibliche Tiere